# Inspiron 15 5000 Gaming Setup and Specifications

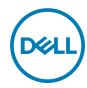

# Notes, cautions, and warnings

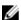

NOTE: A NOTE indicates important information that helps you make better use of your product.

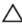

CAUTION: A CAUTION indicates either potential damage to hardware or loss of data and tells you how to avoid the problem.

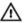

WARNING: A WARNING indicates a potential for property damage, personal injury, or death.

**Copyright © 2017 Dell Inc. or its subsidiaries. All rights reserved.** Dell, EMC, and other trademarks are trademarks of Dell Inc. or its subsidiaries. Other trademarks may be trademarks of their respective owners.

2017 - 03

Rev. A01

# **Contents**

| S    | et up your computer   | 5  |
|------|-----------------------|----|
| \ /: | iews                  | 0  |
| V    | Front                 |    |
|      | Left                  |    |
|      | Right                 |    |
|      | •                     |    |
|      | Base                  |    |
|      | Display               |    |
|      | Bottom                | 12 |
| S    | pecifications         | 13 |
| _    | Dimensions and weight |    |
|      | System information    |    |
|      | Memory                |    |
|      | Ports and connectors  |    |
|      | Communications        |    |
|      | Audio                 |    |
|      | Storage               |    |
|      | Media-card reader     |    |
|      | Keyboard              | 16 |
|      | Camera                | 16 |
|      | Touch pad             | 17 |
|      | Power adapter         |    |
|      | Battery               |    |
|      | Display               |    |
|      | Video                 |    |
|      | Computer environment  | 19 |

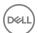

| Keyboard shortcuts               |    |
|----------------------------------|----|
| Getting help and contacting Dell | 22 |
| Self-help resources              | 22 |
| Contacting Dell                  | 22 |

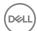

# Set up your computer

1 Connect the power adapter, and press the power button.

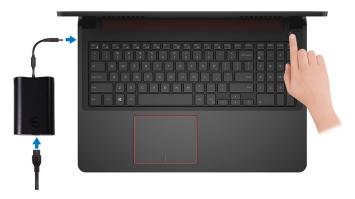

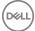

- **2** Finish operating system setup.
  - a) Connect to a network.

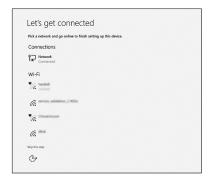

b) Sign-in to your Microsoft account or create a new account.

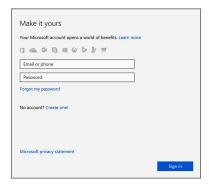

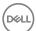

# **3** Locate Dell apps in Windows.

# Table 1. Locate Dell apps

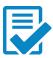

Register your computer

Dell Help and Support

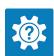

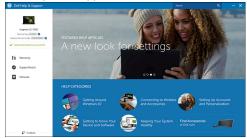

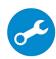

SupportAssist — Check and update your computer

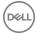

# **Views**

# **Front**

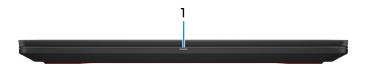

### Power and battery-status light/hard-drive activity light

Indicates the battery-charge status or the hard-drive activity.

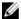

NOTE: Press Fn+H to toggle this light between power and batterystatus light and hard-drive activity light.

### Hard-drive activity light

Turns on when the computer reads from or writes to the hard drive.

#### Power and battery-status light

Indicates the power and battery-charge status.

**Solid white** — Power adapter is connected and the battery has more than 5% charge.

**Amber** — Computer is running on battery and the battery has less than 5% charge.

#### Off

- Power adapter is connected and the battery is fully charged.
- Computer is running on battery and the battery has more than 5% charge.
- Computer is in sleep state, hibernation, or turned off.

# Left

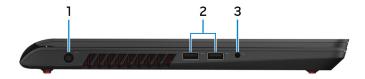

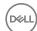

#### 1 Power-adapter port

Connect a power adapter to provide power to your computer and charge the battery.

#### 2 USB 3.0 ports (2)

Connect peripherals such as storage devices and printers. Provides data transfer speeds up to 5 Gbps.

#### 3 Headset port

Connect a headphone or a headset (headphone and microphone combo).

# Right

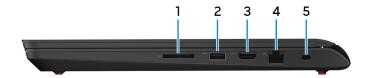

#### Media-card reader 1

Reads from and writes to media cards.

#### 2 USB 3.0 port with PowerShare

Connect peripherals such as storage devices and printers.

Provides data transfer speeds up to 5 Gbps. PowerShare enables you to charge your USB devices even when your computer is turned off.

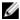

NOTE: If your computer is turned off or in hibernate state, you must connect the power adapter to charge your devices using the PowerShare port. You must enable this feature in the BIOS setup program.

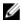

NOTE: Certain USB devices may not charge when the computer is turned off or in sleep state. In such cases, turn on the computer to charge the device.

#### 3 **HDMI** port

Connect a TV or another HDMI-in enabled device. Provides video and audio output.

#### Network port 4

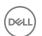

Connect an Ethernet (RJ45) cable from a router or a broadband modem for network or internet access.

### 5 Security-cable slot

Connect a security cable to prevent unauthorized movement of your computer.

# Base

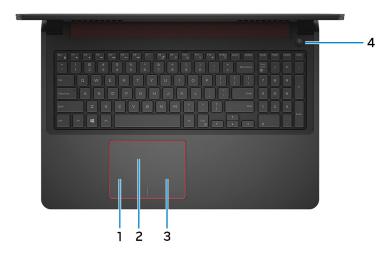

#### 1 Left-click area

Press to left-click.

### 2 Touch pad

Move your finger on the touch pad to move the mouse pointer. Tap to left-click and two finger tap to right-click.

### 3 Right-click area

Press to right-click.

#### 4 Power button

Press to turn on the computer if it is turned off, in sleep state, or in hibernate state.

Press to put the computer in sleep state if it is turned on.

Press and hold for 4 seconds to force shut-down the computer.

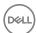

NOTE: You can customize the power-button behavior in Power Options. For more information, see Me and My Dell at www.dell.com/ support/manuals.

# **Display**

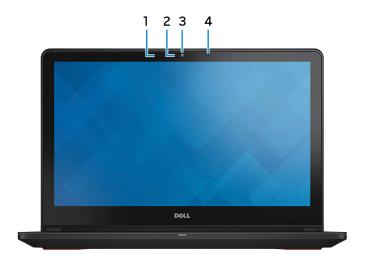

### Left microphone

Provides digital sound input for audio recording and voice calls.

#### 2 Camera-status light

Turns on when the camera is in use.

#### 3 Camera

Enables you to video chat, capture photos, and record videos.

#### 4 Right microphone

Provides digital sound input for audio recording and voice calls.

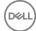

# **Bottom**

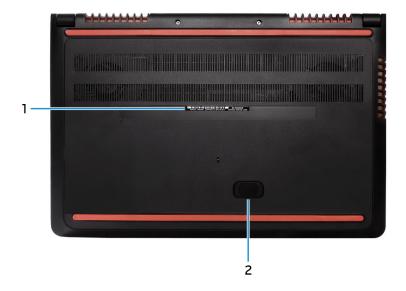

## 1 Service Tag label

The Service Tag is a unique alphanumeric identifier that enables Dell service technicians to identify the hardware components in your computer and access warranty information.

### 2 Subwoofer

A speaker unit that is designed to produce low frequency bass sounds.

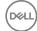

# **Specifications**

# Dimensions and weight

### Table 2. Dimensions and weight

 Height
 25.3 mm (0.99 in)

 Width
 383 mm (15.07 in)

 Depth
 265 mm (10.43 in)

 Weight (maximum)
 2.57 kg (5.66 lb)

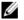

NOTE: The weight of your computer varies depending on the configuration ordered and the manufacturing variability.

# System information

#### Table 3. System information

Computer model Inspiron 15-5577

Processor 7<sup>th</sup> generation Intel Core i5/i7

Chipset Intel HM175

# Memory

### Table 4. Memory specifications

Slots Two SODIMM slots
Type Dual-channel DDR4

Speed 2400 MHz

Configurations supported 4 GB, 8 GB, 12 GB, 16 GB, and 32 GB

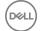

# Ports and connectors

Table 5. Ports and connectors specifications

| External:   |                                                                                           |  |
|-------------|-------------------------------------------------------------------------------------------|--|
| Network     | One RJ-45 port                                                                            |  |
| USB         | <ul><li>One USB 3.0 port with PowerShare</li><li>Two USB 3.0 ports</li></ul>              |  |
| Audio/Video | <ul><li>One HDMI port</li><li>One headset (headphone and microphone combo) port</li></ul> |  |

Table 6. Ports and connectors specifications

| Internal: |                                   |
|-----------|-----------------------------------|
| M.2 Card  | · One M.2 slot for SSD card       |
|           | · One M.2 slot for WiFi/Bluetooth |

# Communications

#### Table 7. Communication specifications

| table 7. Communication specifications |                                                                              |  |
|---------------------------------------|------------------------------------------------------------------------------|--|
| Ethernet                              | 10/100/1000 Mbps Ethernet controller integrated on system board              |  |
| Wireless (with Antenna Diversity)     | <ul><li>Wi-Fi 802.11ac</li><li>Bluetooth 4.1</li><li>Bluetooth 4.2</li></ul> |  |

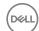

# **Audio**

### Table 8. Audio specifications

Controller Realtek ALC3246 with Waves MaxxAudio

Pro

Speakers Two

Speaker output • Average: 2 W

Peak: 2.5 W

Subwoofer One

Microphone Digital-array microphones

Volume controls Media-control shortcut keys

# **Storage**

## Table 9. Storage specifications

Interface . SATA 6 Gbps

PCle/NVMe

Hard drive One 2.5-inch drive (SATA)

Solid-state drive (SSD) One M.2 drive (SATA or PCle/NVMe)

Capacity

Hard drive • Up to 1 TB (hard drive only)

· Up to 1 TB hard drive + up to 128 GB

SSD

SSD Up to 512 GB (PCle SSD)

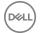

# Media-card reader

#### Table 10. Media-card reader specifications

Type One 2-in-1 slot

Cards supported . SD card

MultiMedia Card (MMC)

# Keyboard

### Table 11. Keyboard specifications

Type · Standard keyboard

· Backlit keyboard (optional)

Shortcut keys Some keys on your keyboard have two

symbols on them. These keys can be used to type alternate characters or to perform secondary functions. To type the alternate character, press Shift and the desired key. To perform secondary functions, press Fn and the desired key.

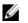

NOTE: You can define the primary behavior of the function keys (F1-F12) by changing Function Key Behavior in BIOS setup program.

Keyboard shortcuts

# Camera

#### Table 12. Camera specifications

Resolution . Still image: 1 megapixel

DELL

 Video: 1280 x 720 (HD) at 30 fps (maximum)

Diagonal viewing angle 74 degrees

# Touch pad

#### Table 13. Touch pad

Resolution . Horizontal: 800

· Vertical: 800

Dimensions • Height: 80 mm (3.14 in)

· Width: 105 mm (4.13 in)

# Power adapter

#### Table 14. Power adapter specifications

Type 130 W

Input voltage 100 VAC-240 VAC

Input frequency 50 Hz-60 Hz

Input current (maximum) 1.80 A

Output current (continuous) 6.70 A

Rated output voltage 19.50 VDC

Temperature range: Operating 0°C to 40°C (32°F to 104°F)

Temperature range: Storage -40°C to 70°C (-40°F to 158°F)

# **Battery**

#### Table 15. Battery specifications

Type 6-cell "smart" lithium ion (74 WHr)

Dimensions:

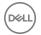

Width 177.80 mm (7 in)

Depth 87.85 mm (3.45 in)

Height 11.30 mm (0.44 in)

Weight (maximum) 0.35 kg (0.77 lb)

Voltage 11.10 VDC

Charging time (approximate) 4 hours (when the computer is off)

Operating time Varies depending on operating conditions

and can significantly reduce under certain

power-intensive conditions.

Life span (approximate) 300 discharge/charge cycles

Temperature range • Operating: 0°C to 35°C (32°F to

95°F)

Storage: -40°C to 65°C (-40°F to

149°F)

Coin-cell battery CR-2032

# Display

#### Table 16. Display specifications

Type . 15.6-inch EHD touch screen

15.6-inch FHD non-touch screen

Viewing angle (Left/Right/Up/Down) . Touch screen: 80/80/80/80

Non-touch screen: 40/40/10/30

Resolution (maximum) 1920 x 1080

Pixel pitch 0.179 mm

Height (excluding bezel)193.59 mm (7.62 in)Width (excluding bezel)344.16 mm (13.55 in)

Diagonal (excluding bezel) 394.87 mm (15.60 in)

Refresh rate 60 Hz

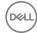

Operating angle 0 degrees (closed) to 135 degrees

Controls Brightness can be controlled using

shortcut keys

# Video

Table 17. Video specifications

|            | Integrated            | Discrete                   |
|------------|-----------------------|----------------------------|
| Controller | Intel HD Graphics 630 | NVIDIA GeForce GTX<br>1050 |
| Memory     | Shared system memory  | 4 GB GDDR5                 |

# Computer environment

Airborne contaminant level: G1 as defined by ISA-S71.04-1985

Table 18. Computer environment

|                             | Operating                                  | Storage                                      |
|-----------------------------|--------------------------------------------|----------------------------------------------|
| Temperature range           | 0°C to 35°C<br>(32°F to 95°F)              | -40°C to 65°C<br>(-40°F to 149°F)            |
| Relative humidity (maximum) | 10% to 90%<br>(non-condensing)             | 0% to 95%<br>(non-condensing)                |
| Vibration (maximum)*        | 0.66 GRMS                                  | 1.30 GRMS                                    |
| Shock (maximum)             | 110 G <sup>†</sup>                         | 160 G <sup>‡</sup>                           |
| Altitude (maximum)          | -15.2 m to 3048 m<br>(-50 ft to 10,000 ft) | -15.2 m to 10,668 m<br>(-50 ft to 35,000 ft) |

 $<sup>\</sup>ensuremath{^{*}}$  Measured using a random vibration spectrum that simulates user environment.

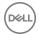

<sup>†</sup> Measured using a 2 ms half-sine pulse when the hard drive is in use.

<sup>‡</sup> Measured using a 2 ms half-sine pulse when the hard-drive head is in parked position.

# **Keyboard shortcuts**

Table 19. List of keyboard shortcuts

| Keys        | Description                 |
|-------------|-----------------------------|
| F1          | Mute audio                  |
| F2 🐠        | Decrease volume             |
| F3<br>■♥0)  | Increase volume             |
| F4          | Play previous track/chapter |
| F5 ▶II      | Play/Pause                  |
| F6 ▶        | Play next track/chapter     |
| F8 💆        | Switch to external display  |
| F9 p        | Search                      |
| F10         | Toggle keyboard backlight   |
| F11         | Decrease brightness         |
| F12         | Increase brightness         |
| Fn + PrtScr | Turn off/on wireless        |
| Fn + B      | Pause/Break                 |
| Fn + Insert | Sleep                       |
| Fn + S      | Toggle scroll lock          |

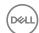

| Keys      | Description                                                                 |
|-----------|-----------------------------------------------------------------------------|
| Fn + Ctrl | Open application menu                                                       |
| Fn + H    | Toggle between power and battery-<br>status light/hard-drive activity light |
| Fn + Esc  | Toggle Fn-key lock                                                          |

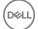

# Getting help and contacting Dell

# Self-help resources

You can get information and help on Dell products and services using these self-help resources:

#### Table 20. Self-help resources

Information about Dell products and

services

Dell Help & Support app

www.dell.com

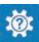

Get started app

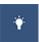

Accessing help

In Windows search, type Help and Support, and press Enter.

www.dell.com/support/windows

Online help for operating system

www.dell.com/support

Troubleshooting information, user manuals, setup instructions, product specifications, technical help blogs, drivers, software updates, and so on.

Learn about your operating system, See *Me and My E* setting up and using your computer, data support/manuals. backup, diagnostics, and so on.

See Me and My Dell at <a href="https://www.dell.com/support/manuals">www.dell.com/support/manuals</a>.

# **Contacting Dell**

To contact Dell for sales, technical support, or customer service issues, see www.dell.com/contactdell.

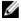

NOTE: Availability varies by country and product, and some services may not be available in your country.

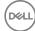

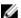

NOTE: If you do not have an active internet connection, you can find contact information on your purchase invoice, packing slip, bill, or Dell product catalog.

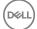